## **Инструкция по возврату детей из архивных групп, закрытых ДОО**

В АИС ЭДС версии 1.29.5 реализована возможность выбора организаций в виджете организаций, статус которых отличен от статуса «Функционирует».

Чтобы перевести детей из архивных групп закрытых учреждений в функционирующие необходимо:

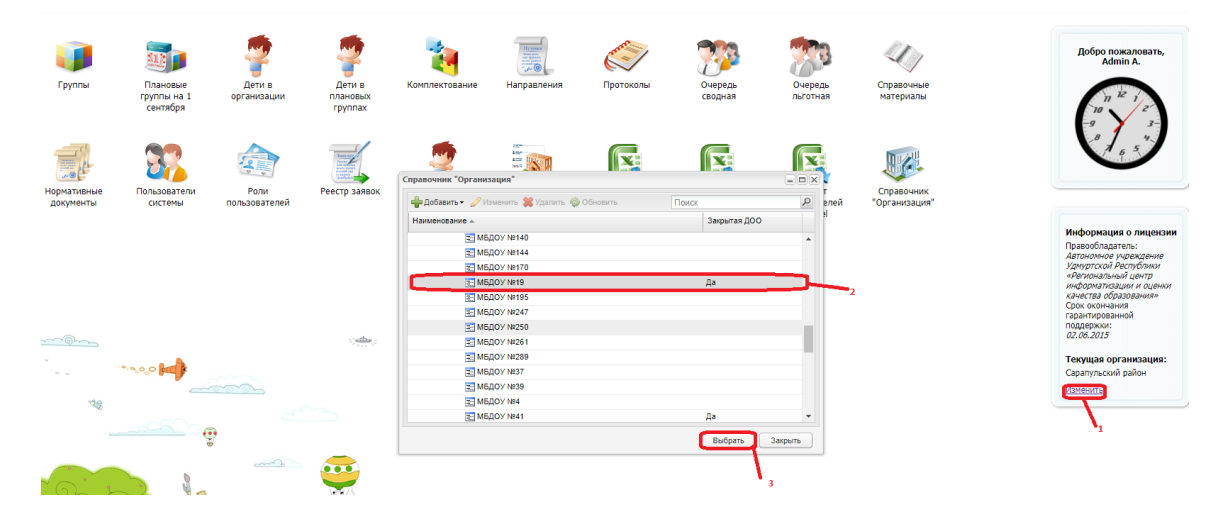

1. Выбрать в виджете организаций закрытое учреждение

2. Воспользоваться реестром Сортировка групп (Пуск – Организации - Сортировка групп). Функция служит для просмотра всех групп в учреждении и текущего состава этой группы.

| $  \times$                                 |                                |                                   |                 |                          |                              |                             | Сортировка групп       |
|--------------------------------------------|--------------------------------|-----------------------------------|-----------------|--------------------------|------------------------------|-----------------------------|------------------------|
|                                            | Поиск                          | ⊘Изменить 2 Обновить              |                 |                          |                              |                             |                        |
|                                            | Подкатегория                   | Возр. категория                   | Категория       | Название                 | доу                          | Дата<br>архивации           | $C\text{taryc}$ $\sim$ |
|                                            | $2-3$                          | От 1 года до 3 лет                | одновозрастные  | первая младшая группа №2 | МАДОУ "Детский сад №8" г.Агр | 04.09.2012                  | Факт                   |
|                                            | $1 - 3$                        | От 1 года до 3 лет                | двух возрастные | тест1                    | МБДОУ Д/С «Миляуша» с. Терси |                             | Факт                   |
|                                            | $5-6$                          | От 3 лет до 7 лет                 | одновозрастные  | старшая №5               | МБДОУ Д/С №1 «Золотой ключ   | 04.09.2012                  | Факт                   |
|                                            | $3 - 7$                        | От 3 лет до 7 лет                 | трех возрастные | старшая                  | МДОУ Д/С «Солнышко» с. Кичке | 12.09.2012                  | Факт                   |
|                                            | $1 - 3$                        | От 1 года до 3 лет                | двух возрастные | младшая                  | МДОУ Д/С «Солнышко» с. Кичке | 12.09.2012                  | Факт                   |
|                                            | $1 - 3$                        | От 3 лет до 7 лет                 | одновозрастные  | 2 младшая 1 йй           | МДОУ Д/С «Солнышко» с. Кичке |                             | Факт                   |
|                                            | $2 - 3$                        | От 1 года до 3 лет                | одновозрастные  | первая младшая группа №6 | МАДОУ "Детский сад №8" г.Агр | 04.09.2012                  | Факт                   |
|                                            | $2 - 3$                        | От 1 года до 3 лет                | одновозрастные  | 123                      | МДОУ Д/С «Солнышко» с. Кичке |                             | Факт                   |
|                                            | $3 - 7$                        | От 3 лет до 7 лет                 | трех возрастные | разновозрастная          | МДОУ Д/С «Голчачак» с.Шарша  | 06.09.2012                  | Факт                   |
|                                            | Показано записей 1 - 25 из 661 |                                   |                 |                          | 1 us 27 ▶ ▶     @            | Страница                    | 1441                   |
| $\mathcal{L}$<br>Поиск<br>Времено отчислен |                                |                                   |                 |                          |                              | 2 Обновить                  |                        |
|                                            |                                | Времено зачислен<br>Дата рождения |                 |                          |                              |                             | ФИО                    |
|                                            |                                |                                   |                 | 10.05.2010               |                              |                             | ٠                      |
|                                            |                                |                                   |                 | 02.10.2010               |                              |                             |                        |
|                                            |                                |                                   |                 | 04.05.2009               |                              |                             |                        |
|                                            |                                |                                   |                 | 27.12.2005               |                              |                             |                        |
|                                            |                                |                                   |                 | 23.11.2006               | a                            |                             |                        |
|                                            |                                |                                   |                 | 18.07.2006               |                              |                             |                        |
|                                            |                                |                                   |                 | 07.07.2007               |                              |                             |                        |
|                                            |                                |                                   |                 | 21.09.2007               |                              |                             |                        |
|                                            |                                |                                   |                 |                          |                              | Tyrapub Apricia Autoruccons |                        |

Рисунок 1 - Учреждение: Сортировка групп

3. В реестре Сортировка групп изменить статус Архивных групп в Фактические.

Для этого нужно выделить группу, затем нажать «Изменить» на верхней панели кнопок, откроется окно (**Ошибка! Источник ссылки не найден.**).

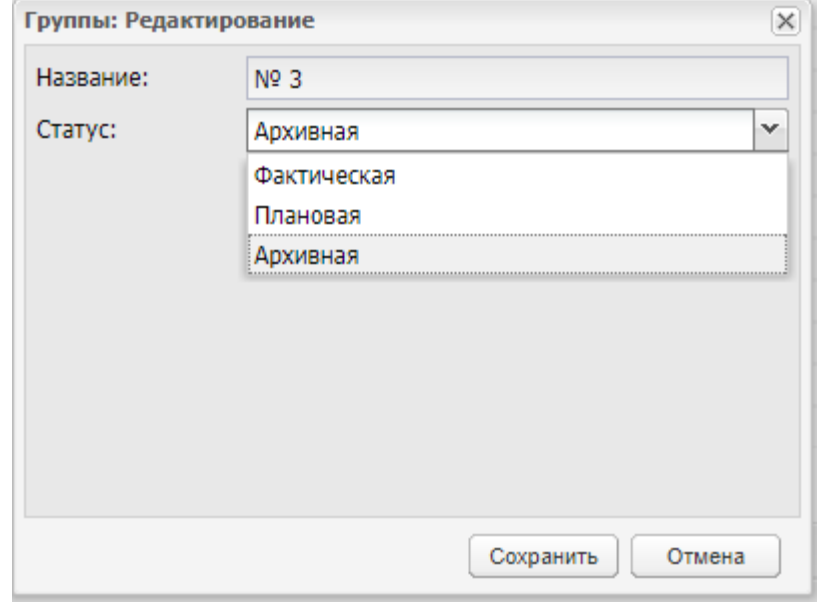

Рисунок 2 - Учреждение: Сортировка групп: Редактирование

4. В реестре Группы выполнить Перевод детей в другой детский сад:

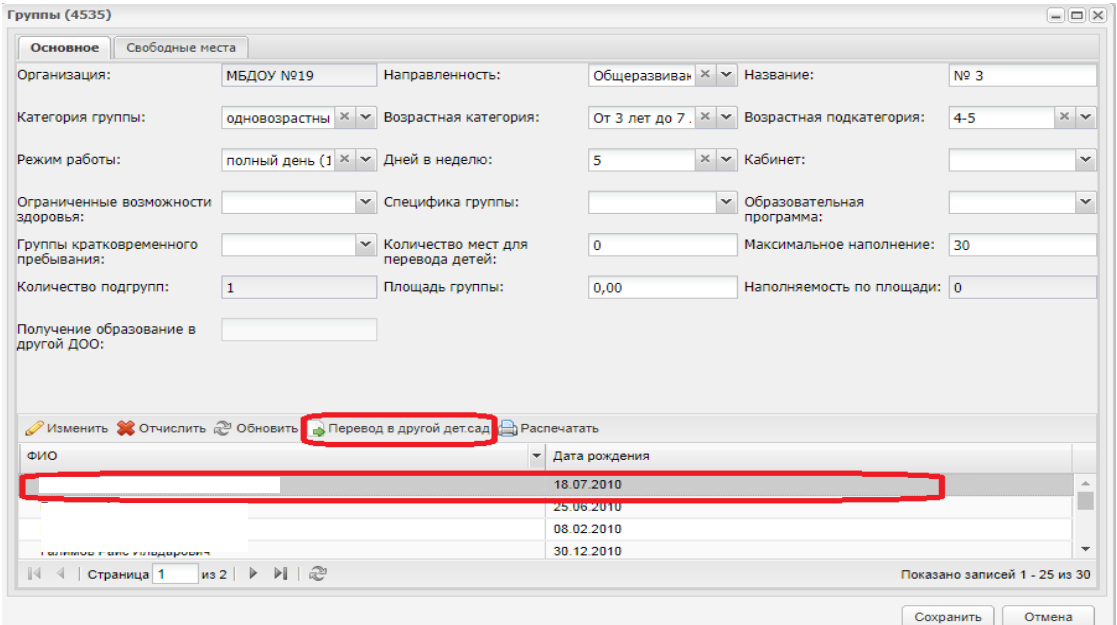

Рисунок 3 – Группы: Перевод в другой дет.сад

5. После подтверждения перевода необходимо зайти в реестр Сортировка групп и изменить статус группы с Фактической на Архивную, далее Сохранить изменения. Таким образом, ребенок будет числиться в детском саду, который Функционирует.